<span id="page-0-0"></span>*The Forum is published monthly by LlMac. All contents, except where noted, are copyright © 2011 by LIMac. Opinions expressed are the views of the authors and do not necessarily reflect those of LIMac. Contents may be reprinted for non-commercial use, with due acknowledgment to LIMac. The LIMac Forum is an independent publication and has not been authorized, sponsored or otherwise approved by Apple, Inc.*

## NEWSLETTER OF THE LONG ISLAND MACINTOSH USER GROUP *A not-for-profit, volunteer, member-supported organization*

### **LIMac Inc.**

P.O. Box 2048 Seaford, NY , 11783-0180

#### **President**

Bill Medlow *[archbill@optonline.net](mailto:archbill@optonline.net)*

### **Vice President**

George Canellis *[gwc11713@optonline.net](mailto:gwc11713@optonline.net)*

#### **Treasurer** Donald Hennessy *[aboutlimac@aol.com](mailto:aboutlimac@aol.com)*

**Secretary**

Bernie Flicker *[twoflick@optonline.net](mailto:twoflick@optonline.net)*

### **The LIMac Forum: Editor/Graphics** Al Zygier *[azygier@nyc.rr.com](mailto:azygier@nyc.rr.com)*

**Proofreader** Bradley Dichter

### **Board of Directors:**

Geoff Broadhurst George Canellis Al Choy Bradley Dichter  *(Technical Director)* Bernie Flicker Donald Hennessy Richard Hickerson Rick Matteson  *(Program Coordinator)* Bill Medlow Scott Randell

### **LIMac was established in 1984, when the Mac was introduced.**

**The LIMac** 

**Annual dues for membership are \$36.** (*The first meeting is free.*) For information,contact any of the following:

**Membership** Donald Hennessy *[aboutlimac@aol.com](mailto:aboutlimac@aol.com)*

## **Technical Adviser &**

**LIMac Webmaster** Bradley Dichter *[bdichter@optonline.net](mailto:bdichter@optonline.net)*

**Program Coordinator** Rick Matteson *[rgmlimac@optonline.net](mailto:rgmlimac@optonline.net)*

*[brevere@optonline.net](mailto:brevere@optonline.net)*

### **MacBasics SIG** Geoff Broadhurst

*[gahoof@optonline.net](mailto:gahoof@optonline.net)* **Multimedia SIG**

Al Zygier *[azygier@nyc.rr.com](mailto:azygier@nyc.rr.com)*

### **Produced using:**

*Adobe's InDesign CS3, Photoshop CS3, Illustrator CS3. Acrobat 8*

### *Fonts are:*

*ITC's Officina Sans*  and *Galliard Pro, Impact, Kidprint*

Our April presentation was sort of a smorgasbord of iOS app demonstrations. Some were iPad only and others could be used on any iOS device. The presenters were (listed in order of first to last): Geoff Broadhurst, Scott Randell (your's truly), Brian Revere, and David Ross. Due to the large number of apps demonstrated, I can only give a brief description of each.

R

Geoff started by describing and demonstrating two of the popular e-reader apps; Apple's *[iBooks](http://itunes.apple.com/us/app/ibooks/id364709193?mt=8)* app, and Amazon's *[Kindle](http://itunes.apple.com/us/app/kindle/id302584613?mt=8)* app. Both of these apps are free. The only cost is for the books you would later download, which range in price, but some are actually free. Geoff showed and explained the *iBooks* app has a nicer interface and more features, while the *Kindle* app offers a larger selection of ebooks. Next, Geoff showed *[iTranslate](http://itunes.apple.com/us/app/itranslate-free-translator/id397730127?mt=8)*, also free. It does exactly what its name suggests, translate to and from different languages. It supports over 50 languages, and works via speech to text or text to speech. (Star Trek universal translator anyone?). He also demonstrated the free *[Flashlight](http://itunes.apple.com/us/app/flashlight/id285281827?mt=8)* app which well, works as a flashlight. The only paid app he demonstrated, was *[Art Studio for iPad](http://itunes.apple.com/us/app/artstudio-for-ipad-draw-paint/id364017607?mt=8)* (also the only iPad specific app). This one is more complex. It provides several artists' tools and allows you to create and export your work. This one seems best suited for someone with actual artistic talent, but for \$2.99 why not try your hand at it. (You never know.)

Next I did a brief presentation of the free *[Wattpad](http://itunes.apple.com/us/app/100-000-free-books-wattpad/id306310789?mt=8)* app. With this app, you can search for and download public domain books which are all 100% free. It has many of the features of other e-reader apps, such as choosing the font, its size, and color, as well as being able to choose a background color.

Brian Revere *April Meeting [continued on Page 6](#page-5-0)* Brian took over to demonstrate two radio apps, as well as *[Skype.](http://itunes.apple.com/us/app/skype/id304878510?mt=8)* First he showed *[Tunein Radio Pro](http://itunes.apple.com/us/app/tunein-radio-pro/id319295332?mt=8)* a \$0.99 app which

# April Meeting *Scott Randell* **May Meeting** *Bradley Dichter*

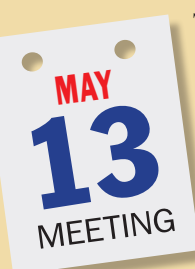

The May presentation will be another in depth tutorial on the Macintosh system by Bradley Dichter. We have covered the *Finder*, which you start up with, moving on to the basic text and image handlers, *TextEdit* & *Preview*, then most everybody does e-mail, so we did the default e-mail client, *Mail*. So the next most used application is a (world wide) web browser, and

May 2011 *[www.limac.org](http://www.limac.org)*

the default is Apple's *[Safari](http://www.apple.com/safari/)*.

 As before, we will cover some basic terminology and acro-nyms like [HTML](http://en.wikipedia.org/wiki/Html) and [HTTP](http://en.wikipedia.org/wiki/Http) and functional concepts to any web browsing. We will cover Safari's menus and window parts, including the search field, bookmarks bar and optional items like tabs and the status bar.

 We will delve into our myriad of bookmarks and try to organize them and maybe share them. We will go into cookies, what they are and when to get rid of some of them. We'll cover important Internet Plug-Ins, like *[Adobe Flash](http://get.adobe.com/flashplayer/)  [Player](http://get.adobe.com/flashplayer/)* and *[ClicktoFlash](http://clicktoflash.com/)* to suppress it. *[Perian](http://perian.org/)* and *[Flip4Mac](http://windows.microsoft.com/en-US/windows/products/windows-media-player/wmcomponents)  [WMV](http://windows.microsoft.com/en-US/windows/products/windows-media-player/wmcomponents)* and *[Google Earth](http://www.google.com/earth/explore/products/plugin.html)*. Troubleshooting these can be a headache, but we will show you where to look to divide and conquer and probably update.

*Safari 5* offers [extensions](https://extensions.apple.com/) and we will cover some of these as well. *Safari* is just one browser, it's good to have more than one, *[Firefox](http://www.mozilla.com/en-US/firefox/fx/)* being the leading competitor and it offers plug-ins as well.

We will also review the linking to a web page in an e-mail or including the contents of a web page in an e-mail.

**Photoshop SIG** Brian Revere

# <span id="page-1-0"></span>Bradley's Tech Session

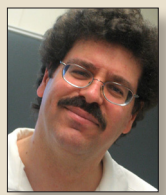

**Bradley Dichter** *Technical Advisor [bdichter@optonline.net](mailto:bdichter@optonline.net)*

### | **I'm a Mac user on everything else, except I**

**use** *Paperport* **on Windows. What do you suggest for software to go with a [Fujitsu](http://www.fujitsu.com/us/services/computing/peripherals/scanners/scansnap/scansnap-s1500m.html)  [SnapScan S1500M?](http://www.fujitsu.com/us/services/computing/peripherals/scanners/scansnap/scansnap-s1500m.html) (20ppm color duplex sheet-fed USB scanner)**

■ *Paperport* was never any good on the Mac and was discontinued a long time ago along with the crappy Visioneer scanner and then replaced by the just as bad NewSoft *Presto! PageManager* software. I have a client that uses *[DEVONthink](http://www.devon-technologies.com/products/devonthink/index.html) Pro [Office](http://www.devon-technologies.com/products/devonthink/comparison.html)* [\\$569 bundled](https://secure.shareit.com/shareit/cart.html?PRODUCT[300315864]=1&cartcoupon=1&backlink=http%3A%2F%2Fwww.devon-technologies.com%2Fproducts%2F&cookies=1¤cies=USD&js=-1) with the S1500M scanner, or [\\$150 by itself,](https://secure.shareit.com/shareit/product.html?productid=300125739&sessionid=1900667151&random=2d9b46d93a3b0938d2f273b683117d01) with the included *ScanSnap* software that comes with the scanner on his machines for the database and email integration and iPad access *([DEVONthink To Go](http://www.devon-technologies.com/products/devonthink-to-go/index.html)* [\\$14.99](http://itunes.apple.com/us/app/devonthink-to-go/id395722470?mt=8)*)*, but throwing the question open the members, they seem to just use the scanner included software which includes older versions of *[Adobe Acrobat Pro](http://www.adobe.com/products/acrobatpro.html)* and *[ABBYY](http://www.abbyy.com/finereader_for_mac/)  [FineReader](http://www.abbyy.com/finereader_for_mac/)* OCR software as well as *[Cardiris](http://www.irislink.com/c2-1111-189/Cardiris-pro-4-features.aspx)*. *[OmniPage Pro X](http://www.nuance.com/for-business/by-product/omnipage/mac/index.htm)* was recommended, but the former Caere and then ScanSoft software, now from Nuance, hasn't been updated since since Jan 2002 and won't run on a modern Intel Mac and Snow Leopard. It was suggested that *[Readiris 12 for Mac](http://www.irislink.com/c2-1685-189/Readiris-12-for-Mac.aspx)*, either Pro \$129 or Corporate \$471 edition was a worthy replacement OCR application. Besides if you have Adobe *Acrobat Pro*, it can do the OCR for you.

### **does not have a TWAIN driver?**

■ Not really. TWAIN drivers are usually for image scanning programs like *Photoshop* or *Image Capture*. The *SnapScan* software can capture the image as a PDF, which you can open in *Photoshop* and edit that if you like. The types of images most folks edit are not the type one can feed through a sheet-fed scanner. Besides Adobe doesn't trust [TWAIN scanner drivers](http://kb2.adobe.com/cps/405/kb405072.html) and made the TWAIN plugin optional with *Photoshop CS4* and *CS5*.

| **I have an iPhone 4 for about a year now, didn't have any problems until about 10 days ago, the iPod function stopped working. It says you have to sync the iPhone to the computer. When I do I get an error 13019. I went to the Apple Store with the computer as well, took an hour and they said I should restore the iPhone. That would wipe out everything on the phone, putting it back to a virgin state. He said I should make sure everything is backed up. Of course I can't backup because it won't complete a sync cycle. So what do I do now?**

■ That [error code](http://support.apple.com/kb/TS2830) means you may need to update your iTunes. More likely you need to troubleshoot what part of the iPod type things is the problem, turn off the syncing of Voice Memos playlist and try that, then if that wasn't it, try not syncing the music. 95% of the time, just turning off music sync, syncing, and then re-enabling clears the problem. Mostly because you mostly likely have 95% of the files are music and 5% are videos or voice memos. It's possible one or more of the music files is bad, so *[Bradley's Tech Session](#page-2-0) continued on Page 3*

## President's Message

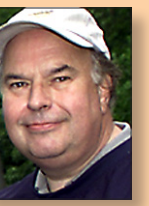

**Bill Medlow** *President [archbill@optonline.net](mailto:archbill@optonline.net)*

We are very excited with the state of the Macintosh and the things we are able to do. Clearly it is more about all the different things working

together. Now, with the [iPad 2,](http://www.apple.com/ipad/) LIMac is starting to have some fun with the many new applications that are available. All the apps that were presented in April cost less than \$10.00 in total. At our May meeting we will pass out a small questionnaire and we need your feedback. What do you want, what do you want to see? The easiest part would be for you to tell us about some app or something you have seen or heard of and want us to do a demo on it. At last count, there were over 65,000 iPad Apps and there must be some very awesome ones in the collection. So, let us know and it will be yours,

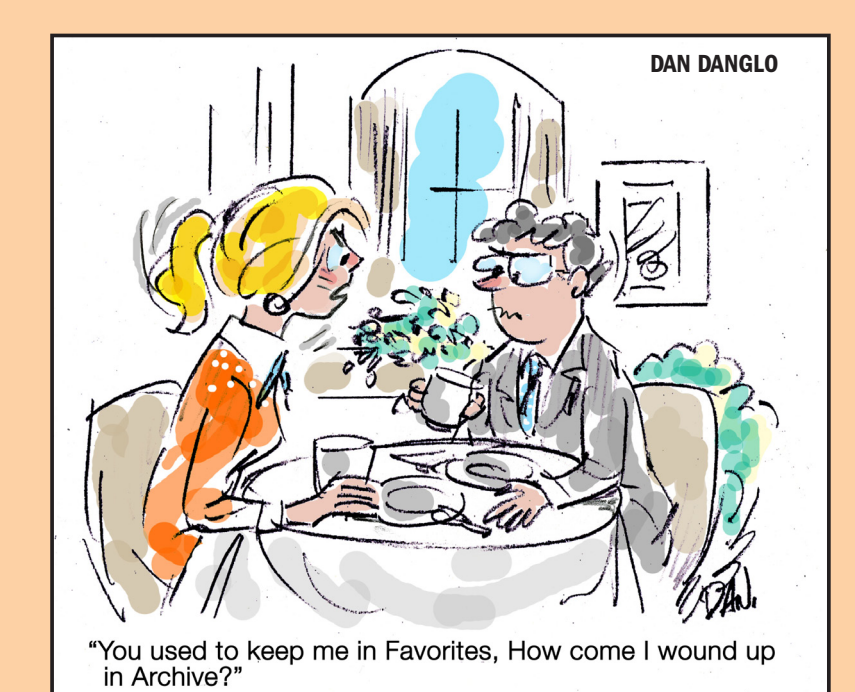

| **Is it a problem that the Fujitsu scanner** 

### <span id="page-2-0"></span>create a playlist, put say one song in there, and set iTunes to sync only that playlist. If it works, then one of the songs not in the playlist was the problem song. It could be a video that's making a mess. You have to divide and conquer. *Bradley's Tech Session [continued from Page 2](#page-1-0)*

### | **I got an mail from Apple saying I needed to upgrade to their new calendar service my May 5, 2011. I use** *MobileMe* **to sync my computers'** *iCal* **accounts. Is it necessary?**

■ Actually they not only want you to update *iCal* settings, they really would like you to upgrade to *Mac OS X 10.6.4* or newer to take full advantage. See *[http://](http://support.apple.com/kb/HT4037) [support.apple.com/kb/HT4037](http://support.apple.com/kb/HT4037)*. There is important warnings about backing up your iCal data because it could be deleted, particularly for *Mac OS X 10.5* users. You will need to read this support article if you don't upgrade to *Mac OS X 10.6* first: *<http://support.apple.com/kb/HT4330>* There is also the important support article for setting up *iCal* correctly: *[http://sup](http://support.apple.com/kb/HT4340)[port.apple.com/kb/HT4340](http://support.apple.com/kb/HT4340)* Just another example of how you are now becoming a second class Mac citizen if you aren't using a Intel based Mac running *Snow Leopard*. If you are running *Mac OS X 10.4* or older, you are out of luck. More and more companies are releasing their latest software updates exclusively on the Mac App Store, which excludes anything less than *Mac OS X 10.6.6*.

| **When you save a document in Microsoft Word, why is it you get at the top of the Save As... dialog box, you get a bunch of characters like #85650 before the file name. How did they get there? I didn't put them there. This is** *Microsoft Office* 

### *v.X* **running on** *Mac OS X 10.4 Tiger***. I had to save as a different name.**

■ Perhaps you did. *Microsoft Word* proposes for a filename, the first several letters of your document. Perhaps you have those numbers at the top of the page. You should be able to edit the file name it offers to something else before actually saving the file. If you can't, there is something wrong. Do you have *[Default](http://www.stclairsoft.com/DefaultFolderX/index.html)  [Folder](http://www.stclairsoft.com/DefaultFolderX/index.html)* installed? That modifies the Save As... dialog box, and could be getting in the way. Theoretically version 10.1.9 of MS Office should work with *Mac OS X*  10.4.11 but this generation of Office was designed for *Mac OS X 10.1 Puma*. I think you'll find the next generation *Office 2004* (now up to version 11.6.3) to work much better and still work well with PowerPC based Macs and *Mac OS X 10.4.11*. That version was designed for *Mac OS X 10.2.8 Jaguar* or newer. You at least can run the *[Open XML File Format Converter for Mac](http://www.microsoft.com/mac/downloads?pid=Mactopia_AddTools&fid=0C323A12-6385-4666-AD39-A9516A8EDA14#viewer)* so you can open the more modern .docx format introduced with *Office 2007 for Windows* and *Office 2008 for Mac*. Office 2008 is the last version of Office to work with Mac OS 10.4.9 by the way, but it is universal binary code, optimized for use with Intel processors.

### | **When I plug my Kodak Zi8 Pocket Video camera into my Mac,** *iMovie* **from**  *iLife '11* **doesn't recognize it as a video camera. The pictures come into** *iPhoto* **and then I have to import them into** *iMovie***. Is that normal?**

■ It is for this kind of camera, which *iMovie* sees as a still camera that also shoots video. The movies are H.264 codec QuickTime video, so the process is as you describe. Images and photos imported

into *iPhoto*, then open *iMovie*, just look at the Event Library section of the lowerleft part of the window and you should see, indented and below the icon for your hard drive (could be hidden via the disclosure triangle pointed to the right), is "iPhoto Videos". click on that and all your imported videos are there and you can drag them, or portions thereof, into your Project. Any clip, or portion of a clip, would get a orange line through it (near the bottom of the thumbnails) to show that portion is in use in the current project. I've also tried a manual way with videos from a still camera type like this. The camera or it's card mounts on the desktop, via a USB cable or a card reader, I opened the correct folder, sorted by kind to group the videos, selected them and copied to a folder on the hard drive, usually in the home folder Movies folder. I then drag those files into iMovie's window. There is a more direct way, if you didn't let iPhoto import the videos. See *[http://docs.info.](http://docs.info.apple.com/article.html?path=iMovie/9.0/en/mov39f84bc2.html) [apple.com/article.html?path=iMovie/9.0/](http://docs.info.apple.com/article.html?path=iMovie/9.0/en/mov39f84bc2.html) [en/mov39f84bc2.html](http://docs.info.apple.com/article.html?path=iMovie/9.0/en/mov39f84bc2.html)*

### | **On the iPad 2, if I wanted to print to a printer, other than the ones designated by Apple, is there a way?**

■ I recommend *Printop*<sup>2</sup> 1.4 from Ecamm Network. It's only \$9.95 and allows you to use any print queue on your wireless Mac, assuming of course your Mac and printer are on. It needs Mac OS X 10.5 or 10.6. It's even been tested with Mac OS 10.7 Developer Preview 2. It can also send the print job as a PDF to the Mac running *Printopia*. If it's configured to use your [Dropbox](http://www.dropbox.com/tour) folder, then that PDF will get distributed to all the Dropbox using computers. Of course the Apple AirPrint (AKA

[HP ePRINT\)](http://www.hp.com/united-states/campaigns/airprint/about.html) enabled wireless printers don't require you to leave your Mac on all the time. Epson said that future wireless multifunction printers will be Airprint enabled, which should be a good thing, as none of the HP ePRINT models are even 6 color models. Epson does offer a limited solution for printing from your iPad 2 in the form of the free *[PrintJinni](http://itunes.apple.com/us/app/printjinni-for-epson/id387866503?mt=8)* and *[Epson](http://itunes.apple.com/us/app/epson-iprint/id326876192?mt=8)  [iPrint](http://itunes.apple.com/us/app/epson-iprint/id326876192?mt=8)* iPad apps.

| **When I backup my 24**˝ **iMac with** *Time Machine***, I get the spinning beachball and I have to force it to power down and bootup again. When it boots up again,**  *Time Machine* **resumes from where it left off. Will the backup set still be valid or do I have to erase the drive and start over?** ■ First off, turn off *[Time Machine](http://www.apple.com/macosx/what-is-macosx/time-machine.html)* in the System Preferences to stop it from trying a backup again and locking up your Mac. I suggest using *[TM Error Logger](http://www.carnationsoftware.com/TM_Error_Log_WebPage.html)* to see what file is causing the problem. Perhaps also *[BackupLoupe](http://soma-zone.com/BackupLoupe/)*. I'd also use *Disk Utility* to Check Disk on the internal drive and Repair Disk on the backup drive. Try copying a large file to the drive in the *Finder*. The problem may not be limited to *Time Machine*. It's possible there is a problem with the external drive. Try connecting it via USB instead of FireWire. It may also be the drive went to sleep and failed to wake properly. Try changing the setting in the Energy Saver *System Preferences*; uncheck the option for "Put the hard disk(s) to sleep when possible." You may have to use *Disk Utility* to erase the backup drive and start over, but as you may find out, that may not fix the problem if the drive is faulty or your internal drive is the problem.

*[Bradley's Tech Session](#page-3-0) continued on Page 4*

### <span id="page-3-0"></span>*Bradley's Tech Session [continued from Page 3](#page-2-0)*

### | **What PC emulation software do you recommend for running** *Quicken 2011* **for** *Windows***?**

■ *[VMware Fusion 3.1.2](http://www.vmware.com/products/fusion/overview.html)*. It seems more stable than the competition *Parallels Desktop 6.0.11994* which is [said to be](http://www.parallels.com/landingpage/pd6-vs-fusion/?source=g_us&gclid=CJew3satq6gCFUff4AodBROUHg)  [faster,](http://www.parallels.com/landingpage/pd6-vs-fusion/?source=g_us&gclid=CJew3satq6gCFUff4AodBROUHg) but for Quicken, I'd go with safer.

| **I'd like to back up the Quicken file to the cloud everyday with encryption. What do you recommend?**

■ A cloud backup service like [Mozy](http://mozy.com/) is pretty good. As for the encryption software, then I'd go for a Windows based solution for the Quicken file, you might try the free Dekart *[Private Disk Light](http://www.dekart.com/products/encryption/private_disk_light/)*. It creates a virtual disk to store your data and then you dismount the disk and your get a password protected file with AES 128-bit encryption. Their \$45 *[Private](http://www.dekart.com/products/encryption/private_disk/)  [Disk](http://www.dekart.com/products/encryption/private_disk/)* offers NIST-certified AES 256-bit encryption.  $\blacksquare$ 

## *from TidBITS.com Feb 24, 2011*

### Apple Reveals More about Mac OS X Lion by Adam C. Engst

Apple has announced the fire oper preview of Mac *OS X Lion*, still eschewing the expected 10.7 version number but revealing a few more features and sticking to the summer ship date promise. For details on what Apple previously announced about Lion, see "Apple Offers a Glimpse of Mac OS X Lion" (20 October 2010).

In the press release, Apple makes much of the previously announced features, such as Launchpad, Mission Control, full-screen mode, gestures, Auto Save, and the capability for applications to resume where they left off. But at the end of the press release, Apple reveals some previously unknown improvements slated to appear in Lion. They include the following:

Apple Mail 5 will include a widescreen layout reminiscent of the iPad Mail app that I'll bet will run in full-screen mode. Also, taking a page from Google's

Gmail, Mail will feature Conversations, which automatically groups related messages into an easy-to-read timeline, even if the subject changes along the way. Apple also claims that Mail will have more-powerful searching capabilities and support for Microsoft Exchange 2010.

A new Finder feature called AirDrop will make it easier to copy files wirelessly from one Mac to another with no setup, discovering local Macs automatically. Click the AirDrop icon in a Finder window's sidebar to display nearby Macs using AirDrop, complete with photos for people in Address Book. To copy a file, drag it to the person's name to copy it to their Downloads folder. Various utilities have offered features like this for years; AirDrop will have to outdo not just them, but the popular Dropbox.

*TidBits [continued on Page 6](#page-5-0)* Auto Save didn't sound like much when Apple first announced it back in October,

# User Group Offers

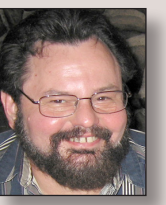

**George Canellis** User Group Ambassador & Vice President *[gwc11713@optonline.net](mailto:gwc11713@optonline.net)*

UNIEA is passionate

about Apple gadgets. From its early beginnings, UNIEA's main focus has been to create stylish, protective cases for the iPhone, iPod, iPad, and MacBooks that hold up against your active lifestyle and give you a look that matches your own personal character. UNIEA is offering an exclusive, Apple User Group-only discount of 25% off your entire order. Pick up a new case from UNIEA today: *http://www.uniea.com*  Promotional code: . This offer is valid through May 15, 2011.

The TruePowerThinSkin Personalization films are perhaps the lightest, least expensive iPhone 4 antenna fix on the market. This easy to apply solution will remind you of an Apple Bumper, but without the bulk. It's a great personalization accessory with lots of great looking color choices and a minimal subtle design. Usually \$19.99 each on Amazon, this Apple user group offer reduces the price by half, or 66% off on the purchase of three or more. Coupon code: Review and purchase: *[www.truepoweriv.com](http://www.truepoweriv.com)* This offer is valid through May 31, 2011.

video2brain online courses feature hi-def video, bookmarks, easy-to-use interface, and high-quality exercise files. video2brain is the creator of the popular Adobe Press Learn by Video series.

Have questions, contact *[mugdeal@video-](mailto:mugdeal@video2brain.com)[2brain.com](mailto:mugdeal@video2brain.com)* about the following courses: *Getting Started with Adobe Photoshop Elements 9*, *Combining Images with Photoshop Elements 9, Photoshop Blackand-White Workshop, Photoshop Curves Workshop, Photoshop Selections Workshop,*  and *Creating Perspective in Photoshop*. Usually \$29.99 for these video2brain online courses, this Apple user group offer reduces the price to \$20.99 for each of these six select videos. Coupon code: MUGMAR2011 Review and purchase,

### This offer is valid through May 31, 2011.

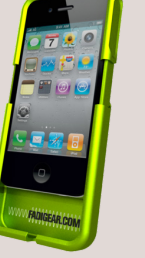

[Fadigear](http://www.fadigear.com/) has just introduced the Audioglove, a case that amps up your iPhone 3GS or 4 and turns it into a hands-free device. This case comes in 10 different styles, and, with its bomb-proof sleek design, keeps you

safe, seen and heard. The two-piece iPhone Audioglove redirects the sound towards the user, and amplifies it by 12db. Your iPhone becomes a boombox, a hands-free mobile office, a film studio or a voice-controlled tool for any app on the market. Fadigear also provides bicycle and car mounts and a desktop stand that are on the cutting edge of innovation in active techno gear for your iPhone. The possibilities are endless, and the usual price of \$34.99 has been reduced to only \$26.25 *User Group Offers continued on Page 5*

### <span id="page-4-0"></span>*User Group Offers continued from Page 4*

for this limited-time user group offer. Coupon code: Amp your iPhone now! *[www.fadigear.com](http://www.fadigear.com)* This offer is valid through May 31, 2011.

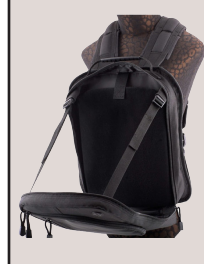

ASSERO iPad accessories provide a portable and protective way to carry your Apple iPad. The Defender provides a back- or forward-facing design which permits mobile

hands-free iPad use with a comfortable, ergonomic design that allows typing with both hands. With a signature mobile desktop, ASSERO's 4-in-1 convertible backpacks are perfect for active, technology-savvy individuals. High-quality fabrics include mesh breathable straps and backing, soft fleece-like interior fabric for ipad/screen protection, and pockets for personal belongings. With a regular price of \$129.99, this special Apple user group price is \$103.99. Promo code: Learn more and purchase: *[www.asseroindustries.com](http://www.asseroindustries.com)* This offer is valid through September 1, 2011.

If you find the volume on your Mac too low, Global Delight has the perfect app for that. With just a click, the *[Boom](http://www.globaldelight.com/boom/index.html)*  [Volume Booster](http://www.globaldelight.com/boom/index.html) not only amplifies the audio of your system, but also enhances your experience while watching movies, listening to music, on a *Skype* call or listening to songs on your iPhone/iPod. With a regular retail price of \$8.99, the Apple user group special price is only \$4.99 for this Macworld 2011 Best of Show winner. Coupon code:

Link to the Global Delight Online Store: *[http://www.glo](http://www.globaldelight.com/store)[baldelight.com/store](http://www.globaldelight.com/store)* This offer is valid through December 31, 2011.

*Disk Drill* protects your files from accidental deletion with Recovery Vault and recovers lost data from Mac disks. It features a number of advanced scanning modes for data recovery of FAT, NTFS, HFS/HFS+, other file systems and formatted (initialized) drives. It is a professional, but extremely simple, Mac data recovery software that helps rescue data on Mac disks, external or internal hard drives, memory cards, cameras, iPods Classic, and others. The usual price of \$89 has been reduced to only \$62 for this limited-time user group offer. Coupon code: Recover your

files now: *<http://www.cleverfiles.com/>* This offer is valid through April 1, 2012.

Get 40% off books and videos from O'Reilly, Microsoft Press, No Starch, Paraglyph, PC Publishing, Pragmatic Bookshelf, Rocky Nook, SitePoint, or YoungJin books and 50% off ebooks you purchase directly from O'Reilly. Order from the O'Reilly Store online or by phone at 1-800-998-9938. *http://www. [oreilly.com/store/](http://www.oreilly.com/store/)* Online Code:

Eltima Software is a global software development company, specializing in Flash software development for Mac users. All flashers will see the true value of *Flash Decompiler Trillix for Mac*, *Flash Optimizer for Mac* and *SWF & FLV Player for Mac*. With these products, managing Flash files is easy: decompile, compress or just play

them back. Regular prices for Eltima's Flash software range from \$19.95- \$99.95. Using the coupon code gives user group members 20% off. Get your Flash products here: *http://mac.eltima.com/* Coupon code:

*Freeway* gives you all the legendary easeof-use and features that launched the desktop publishing revolution. You can quickly and effortlessly lay out your website, embed images and content, then publish your work as standards-compliant HTML. Upload to your server, MobileMe or to a folder. You supply the creativity, *Freeway* handles the code. LIMac members can buy *Freeway Pro*, regularly \$249 for \$186.75, and *Freeway Express* for \$59.25, a 25% discount. Build your website now. *http://www.softpress. [com/store](http://www.softpress.com/store)* Promo code:

PowerMax.com, the engine behind The Apple MUG Store, is pleased to announce a new process for Apple user group members. Instead of going to the Apple MUG Store website to view a limited selection of items, members can now go directly to the PowerMax website to peruse and purchase almost 50,000 products. By identifying the user group you belong to (either on an online order or over the phone), PowerMax will continue to accumulate points for LIMac to use. In addition to great deals, free UPS shipping is offered on any order over \$50. Be sure to take advantage of this win/win deal: *[http://](http://PowerMax.com) [PowerMax.com](http://PowerMax.com)*

Apple user group members receive a 35% discount when they shop at peachpit.com.

Just enter the user group discount coupon code at checkout. Ground shipping is free! (This discount cannot be used in conjunction with any other coupon codes such as the Peachpit Club.) *http://www. peachpit.com* Coupon Code:

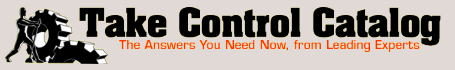

No matter what Apple devices you're using, there's a Take Control ebook that will help you polish your skills, work more efficiently, and increase your productivity. Check out our highly practical, tightly focused ebooks covering Mac OS X, Macintosh applications, the iPad and iPhone, 802.11n networking, and more! Written by the most-trusted names in the Mac world and published by Adam and Tonya Engst of TidBITS, Take Control ebooks provide the technical help you need now. Take Control ebooks are available for immediate download in PDF format (for Macs and iPads), and with EPUB (for iPhone and iPod touch) and Mobipocket (for Kindle) versions available after purchase. An exclusive 30% off their already low prices is offered to Apple user group members on all Take Control ebooks. Purchase Take Control books at a discount with this couponcode-loaded URL:

### TidBITS:*<http://www.tidbits.com>*

Do you own or work in a Mac-based small business that has grown out of it's computerized checkbook? Have you grown *User Group Offers [continued on Page 6](#page-5-0)*

### <span id="page-5-0"></span>*User Group Offers [continued from Page 5](#page-4-0) TidBITS [continued from Page 4](#page-3-0)*

tired of creating invoices using *InDesign* or *Word*? If you think you are ready to move beyond your shoebox, MYOB has the right tool for you at a great MUG discount. MYOB, Inc., the leader in Mac small business management, has just released *MYOB FirstEdge*, a new Mac only product that will help you run your business quickly and easily. MUG members get \$25 off the regular price of \$99 on *First Edge* or \$100 off *AccountEdge*. *<http://www.myob.com/us/>*

You don't have to put up with unwanted junk email. *Spamfire* from Matterform Media removes unwanted commercial and pornographic email from your in-box. It works with any POP3 email account and any email program (support for IMAP, Hotmail and AOL is still in development). *Spamfire* uses intelligent, fuzzylogic filtering to identify spam and protect messages you want to keep. Automatic Internet updates ensure you always have the most advanced spam protection available. *Spamfire* works in *OS 9* and *OS X* and is a Mac-only product. Mac User Group members can purchase Spamfire for just \$23, more than 20% off the regular price. Box & CD version's regular price is \$39, user group price is \$31. Downloaded version's regular price is \$29, user group price \$23.

ŕ

### *April Meeting [continued from Page 1](#page-0-0)*

gives you great bang for the buck. Not only can it find your station, but you can also search for a station by keyword, such as the genre you are looking for. The icing on the cake is that you can record whatever you are listening to. All this for just \$0.99, can you say, "Bargain?" The second radio app, which you may be more familiar with, is *[Pandora Radio](http://itunes.apple.com/us/app/pandora-radio/id284035177?mt=8)* (free). With this app you choose an artist or genre, and it will find the appropriate songs for you. If it plays something you don't like, just hit the thumbs down button, and it will stop and find you something else. Lastly Brian demonstrated *[Skype](http://itunes.apple.com/us/app/skype/id304878510?mt=8)*. This free app allows you to make free audio or video phone calls, to another *Skype* user. It requires available WiFi.

Our last presenter, David Ross demonstrated *Koi Pond* and *Google Earth. [Koi Pond](http://itunes.apple.com/us/app/koi-pond/id286420263?mt=8)* (\$0.99), is a digital fish pond in which the fish actually react when you touch the screen. Next he demonstrated the *[Google Earth](http://itunes.apple.com/us/app/google-earth/id293622097?mt=8)* app. I love this one on an iOS device, or a computer. With just a swipe you can view the natural, or man made beauty from any part of the Earth. Best of all, its free.

On behalf of all LIMac members, I thank all volunteer presenters. All of them did a great job. I encourage any member to step up and share with us. LIMac is our membership, and all of what you see at the meeting is the result of volunteers donating their time.

but additional details now indicate that it will save changes in the working document rather than make additional copies. To prevent changes from being saved inadvertently, you can enable a lock feature, and Auto Save automatically locks documents after two weeks (when you might just be referring to the document, or would save any changes intentionally). Applications will have to support Auto Save explicitly.

Another new technology, called Versions, will bring version control to the operating system, automatically saving successive versions of documents and providing an easy way to browse, edit, and revert to previous versions. No mention was made of any way of comparing versions automatically, though perhaps that will be an opportunity for independent developers. Versions will use an interface similar to Time Machine, though I hope it's significantly snappier, since my experience is that browsing Time Machine is a slow and often frustrating experience. As with Auto Save, applications will have to support Versions explicitly.

Apple is promising an "all new FileVault" that provides full-disk encryption for local and external drives, along with the capability to wipe data from your Mac instantaneously. That's one to let the security experts test carefully before using, based on FileVault's past performance and the danger of a small bug causing entire disks to become inaccessible. For more on fulldisk encryption, see Joe Kissell's articles on PGP Whole Disk Encryption: "Securing Your Disks with PGP Whole Disk Encryption" (31 October 2008), "PGP Whole Disk Encryption and PGP Desktop Professional 10.0" (14 May 2010), and "Whole Disk Encryption, and Why Mac OS X 10.6.5 Broke PGP WDE" (14 November 2010).

Finally, despite Apple's dropping of the Xserve line (see "A Eulogy for the Xserve: May It Rack in Peace," 8 November 2010), Mac OS X Server will make the transition to Lion, with Apple promising that the new version will make setting up a server easier than ever. That's in part because Lion Server will be built directly into Lion, with software that guides you through configuring the Mac as a server. Also, a new Profile Manager will add support for setting up and managing Mac OS X Lion, iPhone, iPad, and iPod touch devices. Wiki Server 3 will offer improved navigation and a new Page Editor. And Lion Server's WebDAV support will provide iPad users the ability to access, copy, and share server-based documents.

Additional features will no doubt start to come to light as developers get their hands on the Lion preview. Interestingly, the preview is available to Mac Developer Program members through the Mac App Store, raising the possibility that perhaps we'll all end up getting the release version of Lion through the Mac App Store as well.

*Originally published and written for the Lawrence Apple Users' Group 2.0 [http:// www.laugks.](http://www.laugks.org/news) [org/news](http://www.laugks.org/news) and published by Dave Greenbaum at [http://www.clickheretech.com.](http://www.clickheretech.com)*

## [iPad Project Book, The](http://www.peachpit.com/store/product.aspx?isbn=032171475X)

*By Michael E. Cohen, Dennis Cohen, Lisa L. Spangenberg Published Sep 9, 2010 by Peachpit Press.*

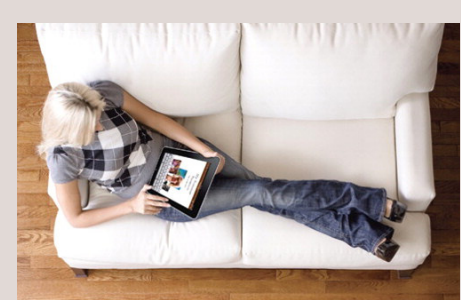

## The iPad Project **Book** Stuff you can do with your iPad MICHAEL E. COHEN DENNIS R. COHEN

Bridging the gap between the palm-sized iPod touch and a full-sized computer, Apple's iPad offers enough screen area and horsepower to perform the day-today tasks most people want to do. Packed with practical knowledge, this book will walk readers through how to manage their most common projects, from the simple (setting up a calendar event) to the complex (planning a vacation) and

everything in between. Readers will learn to use the iPad tools and applications by using them to create practical real-world projects and to master everyday tasks.

In this practical hands-on guide, you'll learn how to:

- Organize a party: Set up the calendar event, create invitations, invite attendees, and mail out the invites.
- Build a recipe scrapbook: Write up recipes in Pages (or find recipes via one of the useful recipe apps) and import pictures of the finished dish to go with the recipe in the book. Even learn iPad kitchen tips!
- Plan a vacation: Buy tickets, find destination activities, and map out directions.
- Watch videos: Stream videos with Air Video, convert high-quality movies from DVDs, and buy or rent videos from the iTunes Store.
- Get smart: Learn another language with one of the many translation apps available, and build an illustrated deck of flash cards with common words and phrases.
- Plus many more useful projects—both big and small— to help you do stuff with your iPad.

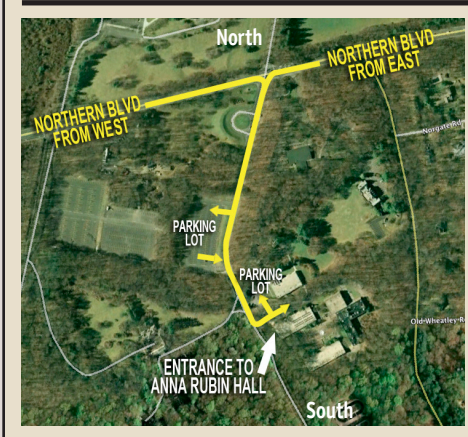

**General meeting time schedule:** Meetings are held at The **New York Institute of Technology**, Building 300 (Anna Rubin Hall), Old Westbury, Long Island. For more detailed information about this location go to *limac.org*

*Meetings start promptly at 7:00 p.m.* **Bradley's Q&A: 7:00 – 7:30 p.m. MacBasics Q&A: 7:00 – 7:30 p.m.** Beginner Q&A meetings **Photoshop SIG: After general meeting** Cool stuff with *Photoshop* and other DTP programs **Featured Presentation: 7:30 – 8:20 p.m.** followed by announcements and raffle drawings**.**

### **Mac Basics**

One of the true bargains in the computing world is the set One of the true bargains in the computing world is the set<br>of programs called *iLife*. In May, the MacBasics SIG will

### *SPECIAL NOTICE*

This edition is made for viewing on your computer screen. If you want to print this version I have now compensated for some printers that don't print too close to the edge, if however, you wish a more printer friendly edition without all the colors just email me at *[azygier@nyc.rr.com](mailto:azygier@nyc.rr.com)* and I'll be happy to send you one. *(Al Zygier)*

cover one component of this suite; *iDVD*, a program for authoring DVD-Video disc content, most likely video edited in *iMovie* and slideshows made from *iPhoto* albums.

- | In bad weather, call (516) 686-7789.
- | The next LIMac board meeting will be at the Plainedge Library, (516) 735-4133, on Wednsesday, April 13th, at 7:45 p.m. For more detailed information about this location go to *[limac.org](http://www.limac.org/Brochure.html)*

## **Renewal**

LIMac

Membership renewal for 2011 takes place from October onwards. A bonus discount was passed by the Board of Directors a few years ago: Bring in a new dues-paying member and get a **\$12** discount off your membership renewal. Bring in three new members and your renewal is free!

Bringing in a new member also includes getting a past member back into the group.

Make your **\$36** check out to LIMac and bring it to the next meeting, or mail to LIMac, Post Office Box 2048, Seaford NY 11783-0180

How to better visually enjoy the *Forum*: Your Editor prefers you to use *[Adobe Reader 9](http://get.adobe.com/reader/?promoid=BUIGO)* as long as your Mac meets the requirement of Mac OS 10.4.11 or newer. *PostView* 1.8 (\$22) works from Mac OS 10.2 all the way up to 10.5 for PowerPC and Intel based Macs.

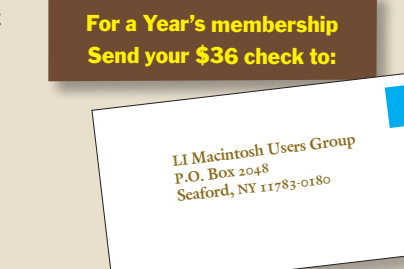